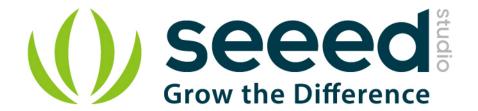

# Grove – Buzzer User Manual

Release date: 2015/9/22

Version: 1.0

Wiki: http://www.seeedstudio.com/wiki/Grove - Button

Bazaar: http://www.seeedstudio.com/depot/Grove-Buzzer-p-768.html?cPath=38

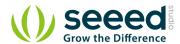

# **Document Revision History**

| Revision | Date         | Author | Description |
|----------|--------------|--------|-------------|
| 1.0      | Sep 22, 2015 | Loovee | Create file |
|          |              |        |             |

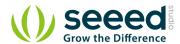

# Contents

| Doo | cument R                  | evision History · · · · 2                             |  |  |  |
|-----|---------------------------|-------------------------------------------------------|--|--|--|
| 1.  | Introduc                  | etion ····· 2                                         |  |  |  |
| 2.  | Features                  |                                                       |  |  |  |
| 3.  | Usage ·····               |                                                       |  |  |  |
|     | 3.1                       | Standalone 4                                          |  |  |  |
|     | 3.2                       | With Arduino                                          |  |  |  |
|     | 3.3                       | With TI LaunchPad · · · · 5                           |  |  |  |
|     | 3.4                       | With Raspberry Pi · · · · · · · · · · · · · · · · · · |  |  |  |
|     | Resources 10              |                                                       |  |  |  |
|     | Availability · · · · · 11 |                                                       |  |  |  |
| 6.  | Resources 12              |                                                       |  |  |  |

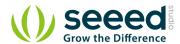

#### Disclaimer

For physical injuries and possessions loss caused by those reasons which are not related to product quality, such as operating without following manual guide, natural disasters or force majeure, we take no responsibility for that.

Under the supervision of Seeed Technology Inc., this manual has been compiled and published which covered the latest product description and specification. The content of this manual is subject to change without notice.

#### Copyright

The design of this product (including software) and its accessories is under tutelage of laws. Any action to violate relevant right of our product will be penalized through law. Please consciously observe relevant local laws in the use of this product.

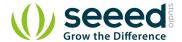

## 1. Introduction

The Grove - Buzzer module has a piezo buzzer as the main component. The piezo can be connected to digital outputs, and will emit a tone when the output is HIGH. Alternatively, it can be connected to an analog pulse-width modulation output to generate various tones and effects.

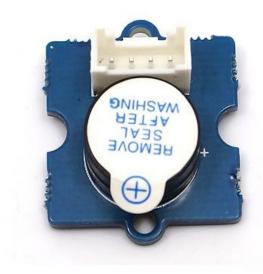

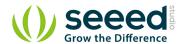

## 2. Features

- Easy to use piezoelectric buzzer
- Uses Standard 4-pin Grove Cables to connect to other Grove modules such as Grove Power
   Modules and Grove Base Shield

## **Specifications**

• Operating Voltage: 4-8V

■ Sound Output: ≥85dB

Resonant Frequency: 2300±300Hz

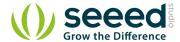

#### 3. Usage

#### 3.1 Standalone

Follow these steps to build a sample circuit using this module but without using any microcontroller:

- Connect the buzzer module to the output side of your circuit (to the right of the power module).
   On the input side of the circuit, you may use a range of sensor based input modules (Grove Light Sensor, Grove Button or Grove Slide Potentiometer).
- 2. Power up the circuit.
- 3. The buzzer will start to "buzz" when the input module supplies a trigger:
  - If using with a momentary switch like the one on the Grove Button module, simply press the button to turn ON the buzzer.
  - If using with a Grove Slide Potentiometer, move the slider from the GND position to VCC and see how the tone and frequency of the buzzer vary as the supplied voltage increases.
  - If using with a <u>Grove Light Sensor</u> connected directly to the input side of the circuit, you should hear the buzzer in bright light and it should stop "buzzing" in the dark. If you want the buzzer to sound only in the dark, add a <u>Grove NOT</u> module between the light sensor and the power module.

You can use either the <u>Grove - USB Power</u> module or the <u>Grove - DC Jack</u> Power module for the Grove circuit.

#### 3.2 With Arduino

Follow these simple steps to build a Grove circuit using the buzzer:

1. When using the module in conjunction with an Arduino or a Seeeduino, use the Grove - Base Shield and connect the Grove - Buzzer module to the shield using a designated Grove Interface as shown below:

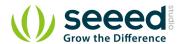

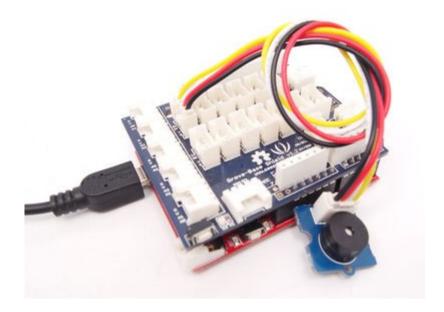

2. Upload the following sample sketch to make the Buzzer make a beeping noise:

```
// Project Four - Noise maker
//

void setup()
{
    pinMode(6, OUTPUT);
}

void loop()
{
    digitalWrite(6, HIGH);
    delay(analogRead(0));
    digitalWrite(6, LOW);
    delay(analogRead(0));
}
```

### 3.3 With TI LaunchPad

Playing Music (Buzzer)

This example shows how to use the Grove buzzer module to play melodies. It sends a square wave of the appropriate frequency to the buzzer, generating the corresponding tone.

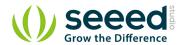

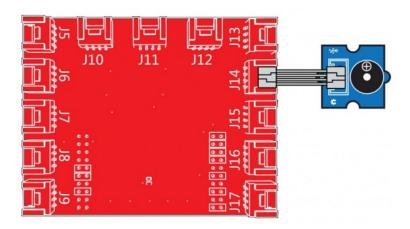

```
Buzzer
 The example use a buzzer to play melodies. It sends a square wave of the
 appropriate frequency to the buzzer, generating the corresponding tone.
 The circuit:
 * Buzzer attached to pin39 (J14 plug on Grove Base BoosterPack)
 * one side pin (either one) to ground
 * the other side pin to VCC
 * LED anode (long leg) attached to RED_LED
 * LED cathode (short leg) attached to ground
 * Note:
 This example code is in the public domain.
 http://www.seeedstudio.com/wiki/index.php?title=GROVE_-_Starter_Kit_v1.1b#Grove_-_Buzzer
/* Macro Define */
#define BUZZER_PIN
                                               /* sig pin of the buzzer */
                                 39
int length = 15;
                        /* the number of notes */
char notes[] = "ccggaagffeeddc";
int beats[] = { 1, 1, 1, 1, 1, 1, 2, 1, 1, 1, 1, 1, 2, 4 };
int tempo = 300;
void setup()
    /* set buzzer pin as output */
    pinMode(BUZZER_PIN, OUTPUT);
```

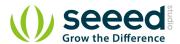

```
void loop()
    for(int i = 0; i < length; i++) {
        if(notes[i] = ' ')  {
            delay(beats[i] * tempo);
        } else {
            playNote(notes[i], beats[i] * tempo);
        delay(tempo / 2);  /* delay between notes */
/* play tone */
void playTone(int tone, int duration) {
    for (long i = 0; i < duration * 1000L; i += tone * 2) {
        digitalWrite(BUZZER_PIN, HIGH);
        delayMicroseconds(tone);
        digitalWrite(BUZZER_PIN, LOW);
        delayMicroseconds(tone);
    }
void playNote(char note, int duration) {
    char names[] = { 'c', 'd', 'e', 'f', 'g', 'a', 'b', 'C' };
    int tones[] = { 1915, 1700, 1519, 1432, 1275, 1136, 1014, 956 };
    // play the tone corresponding to the note name
    for (int i = 0; i < 8; i++) {
        if (names[i] == note) {
            playTone(tones[i], duration);
```

## 3.4 With Raspberry Pi

The following is a simple example to show how to use the Grove - Buzzer module on Raspberry Pi. The buzzer makes noise and delays one second. Then quiet for a second. It repeats the above action.

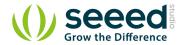

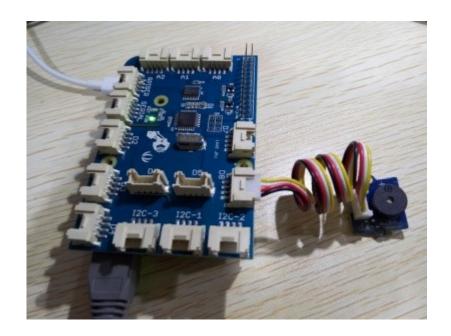

```
# GrovePi + Grove Buzzer
import time
import grovepi
\mbox{\#} Connect the Grove Buzzer to digital port D8
# SIG, NC, VCC, GND
buzzer = 8
grovepi.pinMode(buzzer, "OUTPUT")
while True:
    try:
        # Buzz for 1 second
        grovepi.digitalWrite(buzzer, 1)
        print 'start'
        time.sleep(1)
        # Stop buzzing for 1 second and repeat
        grovepi.digitalWrite(buzzer,0)
        print 'stop'
        time.sleep(1)
    except KeyboardInterrupt:
        grovepi.digitalWrite(buzzer,0)
        break
    except IOError:
        print "Error"
```

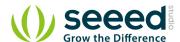

## Run the program

• Find the path to the file(According to your own path)

cd GrovePi/Software/Python/

Run Program

sudo python grove\_buzzer.py

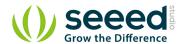

## 4. Resources

- Grove Buzzer Source Files v1.1
- Grove Buzzer Source Files v1.0 (Eagle and pdf)
- S9013datasheet
- Buzzer

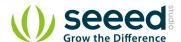

# 5. Availability

The standard Grove - Button module is available as part of the following Grove Kit Series:

- Grove Mixer Pack V2
- Grove Mixer Pack
- Grove Starter Kit V1.1b

Alternatively, it can be bought stand-alone <u>here</u> at the <u>Seeed Studio Bazaar</u>. To buy the Panel Mount version of the module, go <u>here</u>.

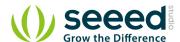

## 6. Resources

- Grove-Button (Eagle Files) for the version included in Grove Mixer Pack V2
- how to upload code